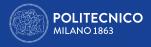

# ERASMUS+ FOR TRAINEESHIP A.A. 2020/2021

Tutorial

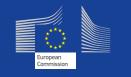

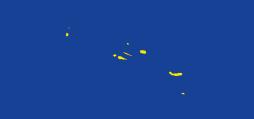

CareerService - Politecnico di Milano, Piazza Leonardo Da Vinci 32, 20133 Milano | 🗞 (+39) 02.2399.2535 | 📇 (+39) 02.2399.2530 | careerservice.international@polimi.it 🛛

1.1.1

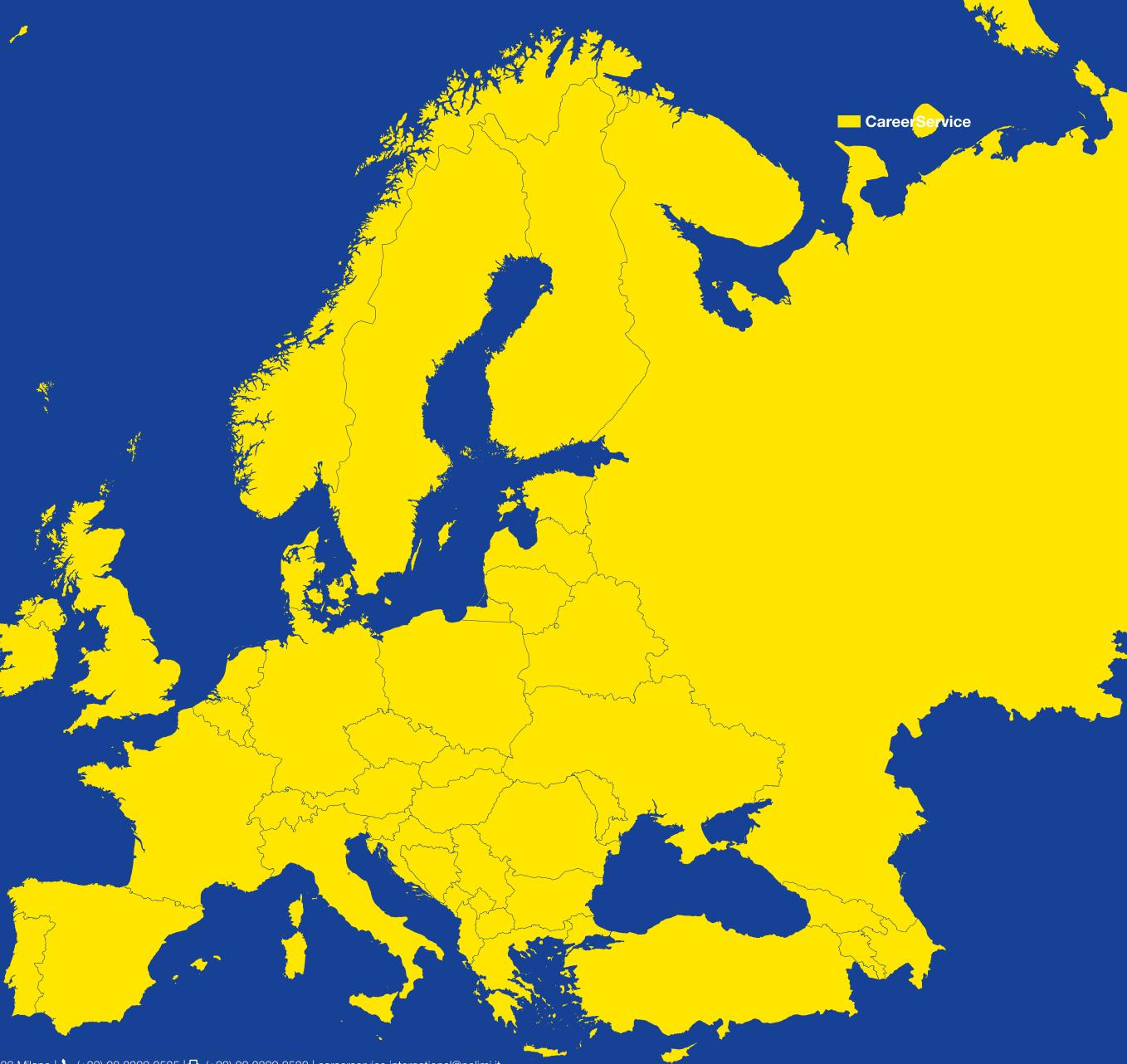

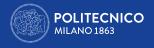

| 01 | HOW TO APPLY                                                        |
|----|---------------------------------------------------------------------|
| 02 | NOW I'M READY TO APPLY                                              |
| 03 | APPLICATION WITH HOST ORGANIZATION NOT YET IDENTIFIED               |
| 04 | APPLICATION WITH HOST ORGANIZATION IDENTIFIED BY PERSONAL<br>MEANS  |
| 05 | CHOOSE THE INTERNSHIP PERIOD AND TYPE AND UPLOAD THE<br>DOCUMENT(S) |

### **1. HOW TO APPLY**

First very first thing is preparing all the necessary documents and collecting required information:
 Read the Call and the FAQ very carefully

- a maximum size of 10MB

| Bachelors of Science ar<br>Architecture and Urban Planning<br>Architectural and L | g, Desig |
|-----------------------------------------------------------------------------------|----------|
| Bachelors of Science and Mas                                                      | ters of  |
| PhD School                                                                        |          |
|                                                                                   |          |

Specializing Masters

<sup>1</sup> Study Courses of Ingegneria e Tecniche per l'Edilizia e l'Architettura, Building Engineering-Architecture, Building and Architectural Engineering, Management of the Built Environment also included

• Save the expiration date of the Call, to avoid missing it or applying too late!

• Prepare the document/s in English (see art. 6 of the Call) in PDF with images that have a definition of maximum A4 format not more than 72 dpi and with

| asters of Science in<br>usign and Graduate School in<br>scape Heritage | <ul> <li>Curriculum Vitae</li> <li>motivation letter</li> <li>portfolio</li> </ul>                                                                                                    |
|------------------------------------------------------------------------|----------------------------------------------------------------------------------------------------|
| of Science in Engineering <sup>1</sup>                                 | • Curriculum Vitae                                                                                                    |
| Architecture,<br>Urban Planning<br>and Design                          | <ul> <li>Curriculum Vitae</li> <li>motivation letter</li> <li>summary of Dissertation project (5 pages max)</li> <li>portfolio</li> <li>list of publications</li> </ul>                                         |
| Engineering                                                            | <ul> <li>Curriculum Vitae</li> <li>motivation letter</li> <li>summary of Dissertation project (5 pages max)</li> <li>list of publications</li> </ul>                                                            |
| rs Schools                                                             | <ul> <li>Curriculum Vitae</li> <li>any certification or self - declaration of practical/work activities (carried out either before or during the university Master) with any demonstrative portfolio</li> </ul> |

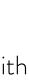

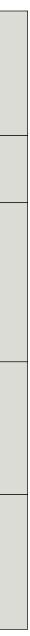

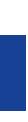

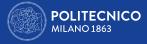

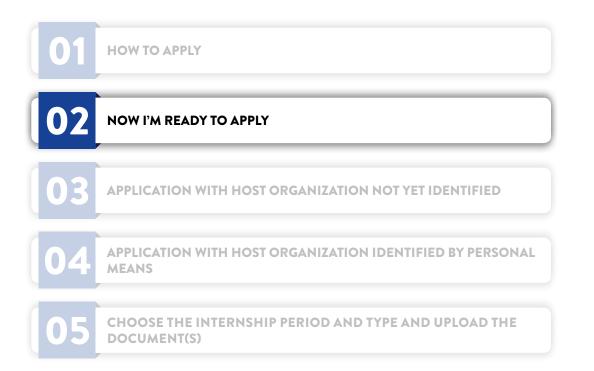

To prepare your CV and cover letter follow the tutorials available on Career Service website. Please note it is not mandatory to have a language certificate!

If you have already found a host organization by personal means prepare the following data: > NAME OF THE HOST ORGANIZATION (40 LETTERS MAX)

- > COUNTRY
- > CITY
- > WEBSITE (100 LETTERS MAX)

If, on the contrary, you don't have an identified host organization yet, don't worry! You don't need to have already a host organisation when applying. If a selected winner, you will have to identify it no later than 60 days before the starting month of the Internship indicated in the application. In this case choose the option I DON'T HAVE AN IDENTIFIED HOST ORGANIZATION AT THE MOMENT.

PLEASE NOTE: for the reasons indicated in art. of the Call in any case it is only your responsibility to find yourself a host organization, whether at the time the Call is open or after, in case you are a selected winner.

### 2. NOW I'M READY TO APPLY

Only once the pdf with the documents required for application is ready and other required data on eventual previous Erasmus periods and you've found/choose the desired host organization take 15 minutes time to apply.

### In order to avoid last minute technical problems it is strongly suggested not to wait the day and hours around which the Call expires to apply or to change/ save your final application, also because the Career Service cannot guarantee immediate help in case of necessity.

Password.

### > ACTIVITIES PROPOSED BY THE HOST ORGANIZATION FOR THE TRAINEESHIP (3000 LETTERS MAX)

From a computer with fast connection to internet go to http://www.polimi.it/en/home/ and access your Online services by inserting your Person Code and

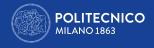

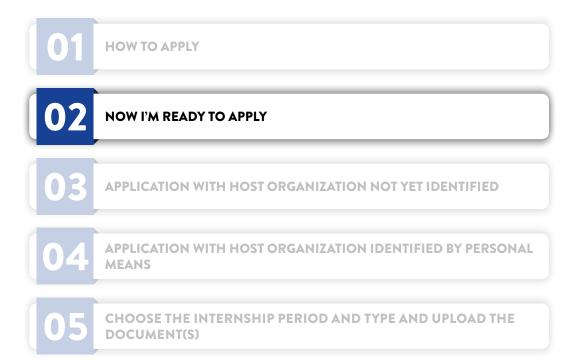

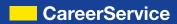

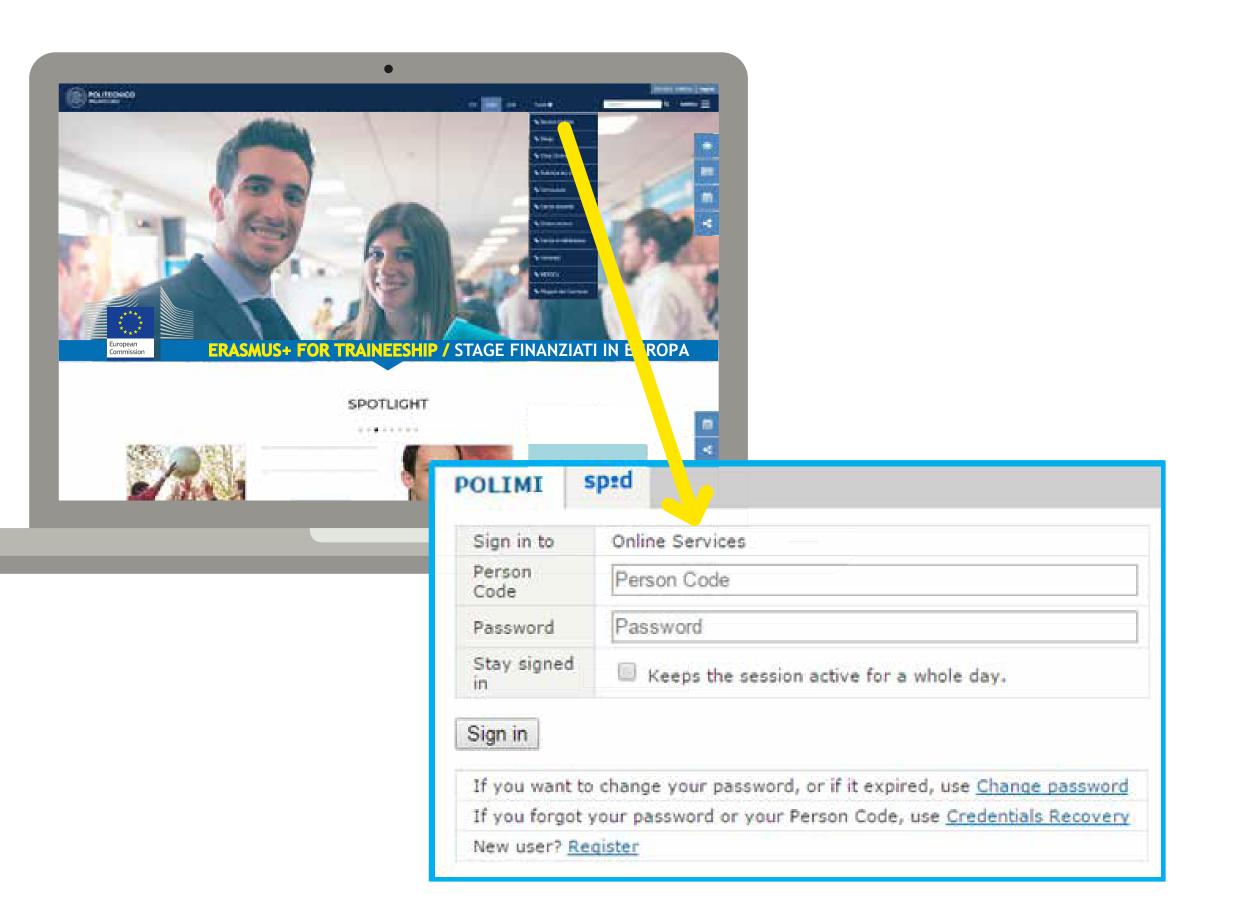

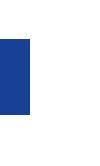

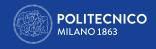

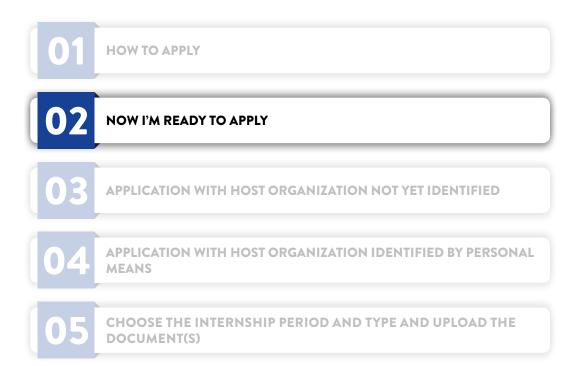

In the Online Services catalogue (right column of the screen) click on **Mobility** and then on International Mobility for Traineeships

| Services                      | ~ |
|-------------------------------|---|
| Find a Service                |   |
| Requests and assistance       | ~ |
| Mail and other Cloud services | ~ |
| Administration                | ~ |
| Career                        | ~ |
| Data                          | ~ |
| Benefits and agreements       | * |
| Exams                         | ~ |
| Degree - Final exam           | * |
| Application forms             | ~ |
| Post degree                   | ~ |
| Mobility                      | ^ |

| International Mobility for Study       |
|----------------------------------------|
| International Mobility for Traineeship |

CareerService - Politecnico di Milano, Piazza Leonardo Da Vinci 32, 20133 Milano | 🗞 (+39) 02.2399.2535 | 📇 (+39) 02.2399.2530 | careerservice.international@polimi.it

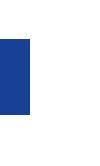

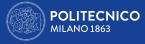

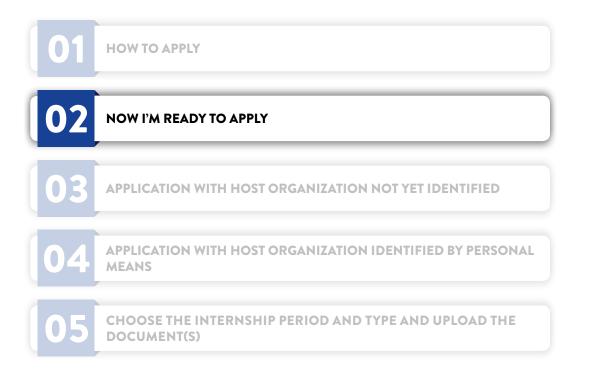

Please read carefully the following tips:

- > Login session expires after 15 minutes if unused; this is the reason for getting all the documents and data ready before applying (see above)
- > Do not use BACK button in the browser and in the application during the procedure because the system stucks!
- > In both cases, otherwise, while trying to go further with the procedure a blank page will appear; then close the browser and restart it after new login on online services (or logout and login again if the session is still on) and start again the procedure! Data previously saved will be visible after accessing the form again.
- > To avoid technical problems we suggest you to first save and send the application without the attachment; then **close the browser and restart it after new** login on online services (or logout and login again if the session is still on) and modify the application, completing it with the attachment.
- > Being it a public competition Call it won't be possible to accept applications outside this online procedure or later than the fixed deadline. Applications submitted too late or without meeting requirements or without the required documents will NOT be considered eligible.
- > If entering the online application you see the message "Fill in your application" it means the application was not saved and sent
- however attachments submitted without the documents required by the specific School/Subject Area of the candidate will NOT be considered valid. The Career Service is not required to verify or notify the correct or incorrect outcome of the application made by the candidate.
- > If entering the online application you see the message "Uncomplete application" it means the application was not completed with the upload of the attachment/s > If entering the online application you see the message "Complete application" it means the application was saved and sent with the upload of the attachment/s;

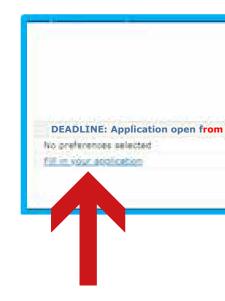

If you click on Application - year 2020/21 (if you also applied for last year's call you can check it in the column on the left) the application's starting page will appear. In this section you have to insert your preferences regarding the host organization.

| Erasmus+ for traineeship call                                              | A.Y. online application form 2020/2021                                                          |
|----------------------------------------------------------------------------|-------------------------------------------------------------------------------------------------|
| Before ecolying, need carefully through the requirements of the Call and i | see if you meet them; more, read the "bechnical tips" to succesfully complete your application. |
| 11/05/2020 to 1106/2020 at midday                                          |                                                                                                 |
|                                                                            |                                                                                                 |
|                                                                            |                                                                                                 |

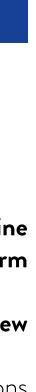

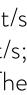

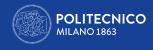

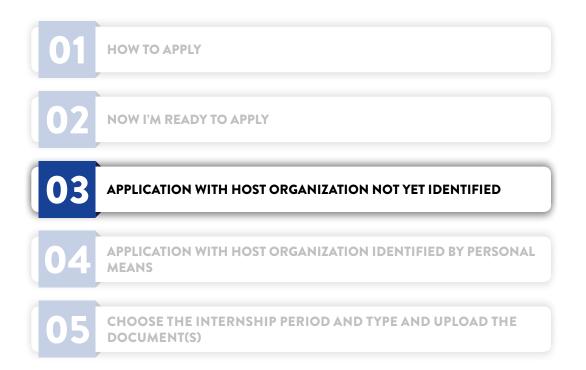

### **3. APPLICATION WITH HOST ORGANIZATION NOT YET IDENTIFIED**

THE MOMENT

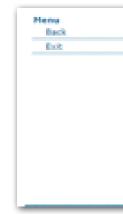

Click on CHOOSE THIS OPTION. The next summary page will appear:

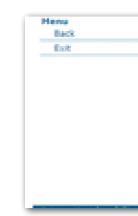

Now you only can cancel the choice made and insert a host organization found by you, but you cannot insert more than one preference(art.6) The generic undefined host organization is represented by the ackronym UKN. Shouldn't you have an alternative opportunity to insert just click on SAVE to complete the section.

To insert the opportunity found by personal means click on 'I HAVE A HOST ORGANIZATION IDENTIFIED BY ME'

ERASMUS+ FOR TRAINEESHIP A.A. 2020/2021 - TUTORIAL

If you don't have an opportunity found by personal means yet you can choose the option **I DON'T HAVE AN IDENTIFIED HOST ORGANIZATION AT** 

| Erasm                                                                              | us+ for traineeship call A.Y. online application form 2020/2021                                                                                                    |
|------------------------------------------------------------------------------------|----------------------------------------------------------------------------------------------------|
| Selected Preference                                                                |                                                                                                    |
| No Preferences                                                                     |                                                                                                    |
| You can enter only 1 options                                                       |                                                                                                    |
| 3 host organization already identified by you or you can choose among the vinners. | the option "I do not have a host organization defined at the moment": you will have to find the organization no later than 60 days before the indicated departure month. In case of selection |
| Remember to SAVE each operation before pressing BACK or EX                         | t.                                                                                                    |
| Identification of the host organization                                            |                                                                                                    |
| I don't have an identified host organization at the moment                         | CHOOSE THIS OPTION                                                                                                    |
| Lhave a host organization identified by me                                         |                                                                                                    |
|                                                                                    |                                                                                                    |

|                                                     | Erasmus+ for t                                             | aineeship call A.Y. online application form 2020/2021                                                                                                    |
|-----------------------------------------------------|------------------------------------------------------------|----------------------------------------------------------------------------------------------------|
| Selected Preference                                 |                                                            |                                                                                                    |
| Pref. N.                                            | Host Organization's code                                   | Available activities                                                                                                    |
| 1                                                   | UO                                                         | Ū                                                                                                    |
| You can enter only 1 option:                        |                                                            |                                                                                                    |
| 1 host organization already i<br>among the winners. | identified by you or you can choose the option "I do not i | we a host organization defined at the moment's you will have to find the organization no later than 60 days before the indicated departure month, in case of selection |
| Remember to SAVE each op-                           | eration before pressing BACK or EXIT.                      |                                                                                                    |
| Save                                                |                                                            |                                                                                                    |
|                                                     | You have reached the m                                     | imum number of preferences. If you want to add a different option, you must cancel the existing preference.                                                            |

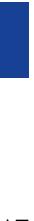

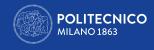

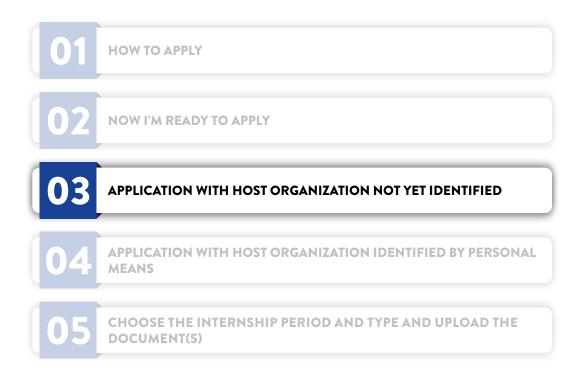

The next section will appear.

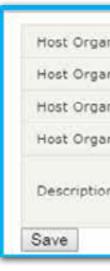

won't let you go further; please note:

- project'
- > The gap 'Website' is a non mandatory gap

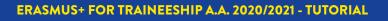

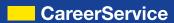

| nization's name                                                   |  |
|-------------------------------------------------------------------|--|
| nization's Country                                                |  |
| nization's City                                                   |  |
| nization's website                                                |  |
| of the activity agreed with the Host Organization (max 3000 char) |  |
|                                                                   |  |

Fill in ALL the gaps paying attention to the maximum number of letters for each (NAME OF THE HOST ORGANIZATION -40 LETTERS MAX; ACTIVITIES PROPOSED BY THE HOST ORGANIZATION FOR THE TRAINEESHIP - 3000 LETTERS MAX; WEBSITE -100 LETTERS MAX), otherwise the system

> Mobilities to Italy, Switzerland and Countries not included in Program Countries (see art.4 of the Call)

> It is not necessary to upload/copy and paste emails or con rmation of acceptance by the host organization in the gap 'Description of the proposed internship

ONCE COMPLETED THE GAPS CLICK ON SAVE and DOUBLE SAVE on the summary page that will appear:

| Henu<br>Back<br>Ex2 | Selected Preference                                          | Erasmus+ for traineeship                                                                | call A.Y. online application form 2020/2021                                                                                                    |
|---------------------|--------------------------------------------------------------|-----------------------------------------------------------------------------------------|----------------------------------------------------------------------------------------------------|
|                     | Prof. N.                                                     | Host Organization's code                                                                | Available activities                                                                                                    |
|                     | 1                                                            | 5652                                                                                    | Ŭ                                                                                                    |
|                     | You can enter only 1 options                                 |                                                                                         |                                                                                                    |
|                     | 1 host organization already ident<br>among the winners.      | field by you or you can choose the option ${\mathbb T}$ do not have a host organization | defined at the moment's you will have to find the organization no later than 60 days before the indicated departure month, in case of selection |
|                     | Remember to SAVE each operation before pressing BACK or EXT. |                                                                                         |                                                                                                    |
|                     | Save                                                         |                                                                                         |                                                                                                    |
|                     |                                                              | You have reached the maximum number of prefe                                            | arences. If you want to add a different option, you must cancel the existing preference.                                                        |

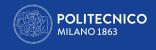

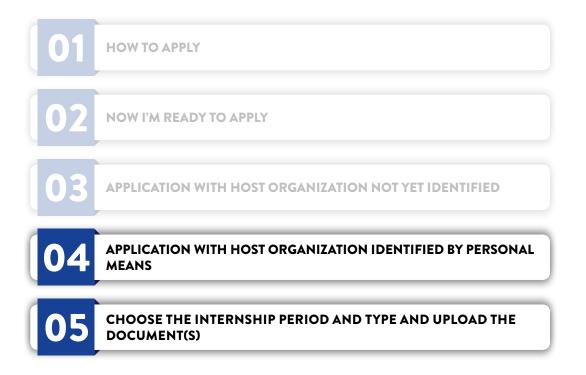

### 4. APPLICATION WITH HOST ORGANIZATION IDENTIFIED BY PERSONAL MEANS

If you have a host organization identified by personal means click on 'I HAVE A HOST ORGANIZATION IDENTIFIED BY ME'.

See instructions above to complete the section. You can insert only 1 preference. Remember to press SAVE botton when you've completed the selection.

### 5. CHOOSE THE INTERNSHIP PERIOD AND TYPE AND UPLOAD THE DOCUMENT(S)

After clicking SAVE in the summary page (see above) you come to the following section:

Menu Baci Peael text Faq Sech for t acci Exit Legend URN ancc ancc indo

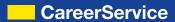

| Menu<br>Back<br>Exit | Erasmus+ for traineeship call A.Y. online application form 2020/2021                                                                                                    |
|----------------------|----------------------------------------------------------------------------------------------------|
| <br>6.0.5            | Selected Profesence                                                                                                    |
|                      | No Praferances                                                                                                    |
|                      | You can enter only 1 option:                                                                                                    |
|                      | I host organization already identified by you or you can choose the option "I do not have a host organization defined at the moment"; you will have to find the organization no later than 40 days before the indicated departure month, in case of selection among the vinners. |
|                      | Remember to SAVE each operation before pressing BACK or IDIT.                                                                                                    |
|                      | Identification of the host organization                                                                                                    |
|                      | 1 don't have an identified host organization at the moment CHOOSE THIS OPTION                                                                                                    |
|                      | Lineve a host organization identified by me                                                                                                    |

| Choomplete application<br>Modific.vour.aeolication<br>Withdraw.vour.Aeolication                                                                                                    |                                                                                                    |                                                                  |
|----------------------------------------------------------------------------------------------------|----------------------------------------------------------------------------------------------------|------------------------------------------------------------------|
| Uncomplete application     Molfic visor, application     Molfic visor, application     Withdraw visor, Application     Uncl the close of the call application     Pred. N.     I     I     Internollip type and period     Internolip type Start ava     Start ava     End avail                                              | s and attachments can be withdrawn/modified by re-entering the procedure. Host Organization's code S842                                                             |                                                                  |
| Modific-vour availation           Mithdrax vour Availation           Withdrax vour Availation           Until the dose of the call application           Pvel. N.           1           Internollip type and period           Internollip type           Start availation           Enternollip period                        | Host Organization's code<br>58-2  V                                                                                                    |                                                                  |
| Madify, your, application           Mithdraw, your, Application           Withdraw, your, Application           Until the close of the call application           Pred. N.           I           Internohigh type and period           Internohigh type           Statt avail           Desemble period           Start avail | Host Organization's code<br>58-2  V                                                                                                    |                                                                  |
| Unit the close of the call applications<br>Peel, N.<br>1<br>Internship type and period<br>Internship type Select<br>Determship period Start ava<br>End avail                                                                                                    | Host Organization's code<br>58-2  V                                                                                                    |                                                                  |
| Peel. N.<br>1<br>Internship type and period<br>Internship type (Select<br>Internship period Start ava<br>End avail                                                                                                    | Host Organization's code<br>58-2  V                                                                                                    |                                                                  |
| 1<br>Internship type and period<br>Internship type (Select<br>Internship period) Start ava<br>End avail                                                                                                    | 5842<br>V                                                                                                    |                                                                  |
| Internolisp type and period<br>Internolisp type Select<br>Internalisp period Start ava<br>End avail                                                                                                    |                                                                                                    |                                                                  |
| Dramship type (Select<br>Dramship period Start ava<br>End avail                                                                                                    |                                                                                                    |                                                                  |
| Start ava                                                                                                    |                                                                                                    |                                                                  |
| Desmahip period End avail                                                                                                    |                                                                                                    |                                                                  |
| Save                                                                                                    |                                                                                                    |                                                                  |
|                                                                                                    |                                                                                                    |                                                                  |
| The documents must be uploaded as<br>- ONE FILE in case for the application<br>- TWO FILES in case for the application<br>EICEPTED PhD students in Engineering<br>Each file must be in RDF formers, with                                                                                                    | verify in the Call which documents (portfolio, CV, cover letter, self-certifications, SEE ART.6.) must be attached to consider the application valid.<br>a follows: | 66                                                               |
| Curriculum vitae                                                                                                    | Sogi fie Nessur fie selectorato                                                                                                    | Visible only to cand                                             |
| Uplead                                                                                                    |                                                                                                    |                                                                  |
| Other attachments                                                                                                    |                                                                                                    | trom Schools/Subje                                               |
| Single PDF file with images that have                                                                                                    | e a definition of maximum A4 format not more than 72 dpi and with a maximum size of 10MB                                                                            |                                                                  |
| Portfolio and motivation letter (plus<br>other attachments - only if required<br>by your School/Subject Area, see<br>art.6)                                                                                                    | Songi file Nessun file selezionato                                                                                                    | Visible only to cand<br>from Schools/Subje<br>Area which require |
| Upload                                                                                                    |                                                                                                    | attachments to the                                               |
|                                                                                                    |                                                                                                    |                                                                  |

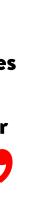

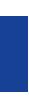

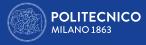

| 01 | HOW TO APPLY                                                       |
|----|--------------------------------------------------------------------|
| 02 | NOW I'M READY TO APPLY                                             |
| 03 | APPLICATION WITH HOST ORGANIZATION NOT YET IDENTIFIED              |
| 04 | APPLICATION WITH HOST ORGANIZATION IDENTIFIED BY PERSONAL<br>MEANS |
| 05 | CHOOSE THE INTERNSHIP PERIOD AND TYPE AND UPLOAD THE DOCUMENT(S)   |

In this section you are required to insert:

- of five years single cycle degree)
- > The type of traineeship; please note:

- *Extracurricular* = post graduation traineeship

### REMEMBER TO CLICK 'SAVE' BUTTON AFTER INSERTING THE TYPE OF THE INTERNSHIP AND THE PERIOD. After clicking on 'Confirm' in the summary page (see above) you reach the following section.

In this section you are required also to upload > the **curriculum vitae** (first upload button) > other documents eventually required by your School/Subject Area (please read thoroughly art.6 of the Call) (second upload botton)

The documents must be uploaded as follows:

- > ONE FILE in case for the application the Call requires only the CV

> The period in which you intend to carry your traineeship; please note:

• Do not insert October as start date, since you should find a host organization by personal means no later than August; If you couldn't you would lose the grant. Please note you must receive a confirmation of acceptance by a host organization at least 60 days before the start month of the traineeship inserted in the application form; therefore insert October as start date only in case you have already found a host organization by personal means; otherwise you are suggested to insert December/January. In case you are selected winner of the Call please note that the start date can be anticipated but not postponed. • Do not insert 10 months of duration, but maximum 6, because you will hardly receive more than 4 months of grant.

• The traineeship cannot be shorter than 2 months; the very last date to start a traineeship in the frame of Erasmus program 2020/21 is July 31st 2021. • If your traineeship is extracurricular (=post-graduation) do not insert a start date prior to the graduation date.

• If you already carried out Erasmus periods with the same matriculation number do not insert a duration exceeding the maximum of 12 months (24 in case

• Curricular Compulsory = mandatory in your study plan. Gives you CFUs. You cannot graduate without doing it

• Curricular Non Compulsory = done while student for your choice, but without receiving CFUs in your study plan

• Only in case you choose the extracurricular traineeship you must insert the foreseen graduation date (prior to the start date of the traineeship inserted)

> TWO FILES in case for the application the Call requires other attachments to the CV (1 le for the CV, one for other attachments).

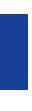

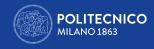

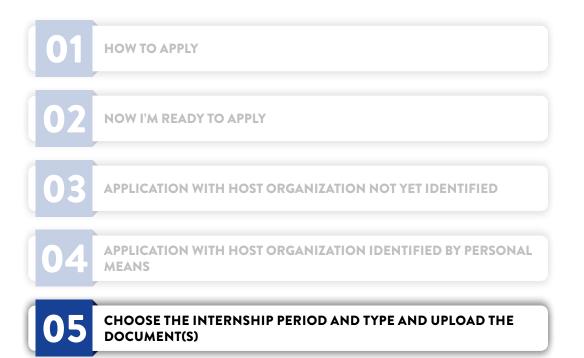

Each le must be in PDF format, with images with a de nition in maximum A4 size format not exceeding 72 dpi and with maximum size of 10MB.

## completed ('Complete application').

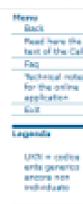

**REMEMBER TO CLICK 'SAVE' BUTTON AFTER UPLOADING EACH FILE**. After nishing the upload of all the attachments the application will result

|                                                                                 | Erasmus+ for traineeship call A.Y. online application form 2020/2021                                                                                                    |
|---------------------------------------------------------------------------------|----------------------------------------------------------------------------------------------------|
|                                                                                 | Before applying, read carefully through the requirements of the Gall and see if you meet them; more, read the "technical top" to successfully complete your application.                                                                                                    |
| And inclusion of the                                                            | ma 05/05/2620 to 26/05/2620 at midday                                                                                                    |
|                                                                                 | ne sty stoy and to any toy and at evening<br>nd other attachments Curricium Vitee                                                                                                    |
|                                                                                 |                                                                                                    |
| ind in your application                                                         |                                                                                                    |
| Although your Application                                                       |                                                                                                    |
|                                                                                 | applications and attachments can be withdrawn/modified by re-entering the procedure.                                                                                                    |
| Prod. N.                                                                        | Host Organization's code                                                                                                    |
| L                                                                               | UKI CONTRACTOR OF CONTRACTOR OF           |
|                                                                                 |                                                                                                    |
| Internship type an                                                              |                                                                                                    |
| internalija type                                                                | Here sompulsory (completed as a student, but not for assessmin smaller is the study plan)                                                                                                    |
| Internality period                                                              | Start availability:                                                                                                    |
| Save                                                                            |                                                                                                    |
|                                                                                 | ponsibility to verify in the Call which documents (portfalls, CV, cover letter, self-certifications, SEE ARTA ) must be attached to consider the application valid.                                                                                                    |
| TWO PLUS IN COM IN                                                              | ruphonized as follows:<br>he application the Call requires only the CV<br>the application the Call requires other attachments to the CV () Re for the CV one for other attachments).                                                                                                    |
| tech file must be in PO                                                         | a in Engineering, whe will have to uplicad ALL The DOCUMENTS REQUISED to The "Curriculum vices" main assochment" FILE<br>Format; with images with a definition in maximum A4 size format not exceeding 72 dpl and with maximum size of 31946,<br>without the required documents or not loaded property will NOT be considered valid. The Caneer Service is not required to verify or notify the correct or incorrect outcome of the application made by the candidate.                                                                                                    |
| tech file must be in PO                                                         | s in Engineering, who will have to upload ALL THE DOCUMENTS REQUIRED to THE "Curriculum vitaemain attachment" FILE<br>I format, with images with a definition in maximum AR size format not exceeding 72 dol and with maximum size of 30%.                                                                                                    |
| Bach File must be in PD<br>applications submitted                               | In Engineering, who will have to upload ALL THE DOCUMENTS REQUIRED to THE "Curriculum vitae - main attachment" FILE<br>format, with images with a definition in maximum A4 size format not enceding 72 dol and with maximum size of 1946.<br>without the required documents or not loaded property will NOT be considered valid. The Caneer Service is not required to verify or notify the correct or incorrect outcome of the application made by the candidate.                                                                                                    |
| Bech file must be in PD<br>Applications submitted<br>Curriculum vitee           | In Engineering, who will have to upload ALL THE DOCUMENTS REQUIRED to THE "Controlum vites - main attachment" FLE Format, with images with a definition in maximum A4 size format not encoding 72 doi and with maximum size of 1946. without the required documents or not leaded property will NOT be considered valid. The Caneer Service is not required to writly or notify the correct or incorrect outcome of the application made by the candidate.  Steep: Size Neesure file selectionatio  Curriculum vites                                                                                                    |
| Sech file must be in PS<br>hopfications submitted<br>Curriculum vites<br>Upited | In Engineering, who will have to upload ALL THE DOCUMENTS REQUIRED to THE "Control-on vitae - main attachment" FLE<br>Format, with images with a definition in maximum A4 pipe format not encoding 72 doi and with maximum pipe of 1946.<br>without the required documents or not leaded property will NOT be considered valid. The Caneer Service is not required to verify or notify the correct or incorrect outcome of the application made by the candidate.<br>Steep: See Neesure file selectionato<br>Control-on vitae                                                                                                    |
| Sech file must be in PS<br>hopfications submitted<br>Curriculum vites<br>Upited | In Engineering, who will have to upload ALL The DobbinENTE REQUIRED to The "Controlution what - main emachment" FELE<br>formet, with images with a definition in maximum A4 also formet not enceding 72 doi and with maximum also of 30%.<br>Althout the required discurrents or not leaded properly will NOT be considered weld. The Center Service is not required to verify or notify the correct or incorrect outcome of the application made by the candidate.<br>Ecologie Stell Neesure file selectionets<br>Curriculum what<br>pas that have a definition of maximum A4 formet not more than 72 dpi and with a maximum size of 10MB<br>Netter (plus<br>v) of required to a selectionets<br>Torent Exc. |

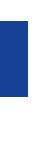

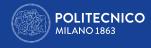

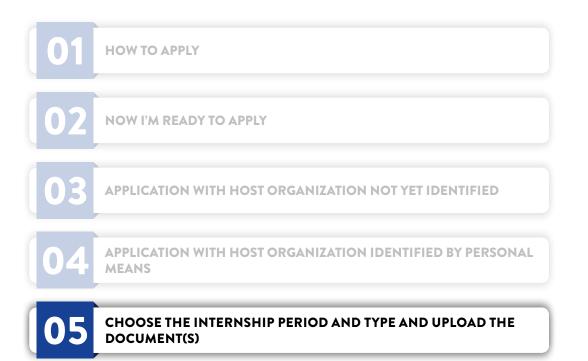

**PLEASE NOTE**: Applications without all the documents required by the candidate's School/Subejct Area (see art.6 of the Call) or not loaded properly will NOT be considered valid. The Career Service is not required to verify or notify the correct or incorrect outcome of the application made by the candidate. Until the close of the call applications and attachments can be modied/withdrawn by re-entering the procedure (MODIFY/WITHDRAWYOUR APPLICATION) The completed application doesn't issue a final receipt.

If at the end of the application a blank page like the following appears:

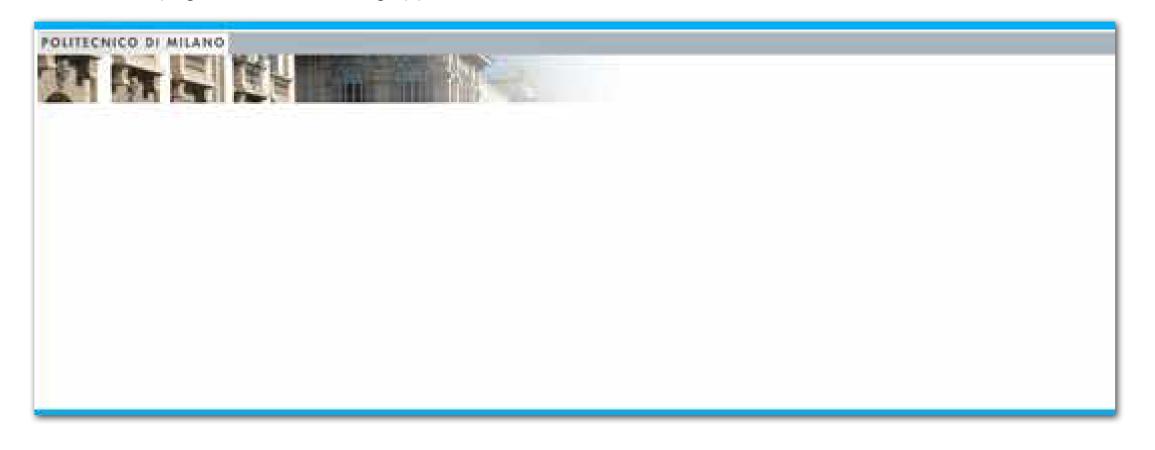

It means the session has expired or you've tried to upload the attachment without rst saving and reentering the application or the pdf is too heavy. In both cases CLOSE THE BROWSER, RESTART IT, make a NEW LOGIN ON ONLINE SERVICES (or logout and login again if the session is still on): if you see the summary/receipt as first page the application is well done; on the contrary start again the procedure.

For any technical problem please contact us via email attaching a screenshot of the problem: careerservice.international@polimi.it We cannot guarantee assistance/reply via email and telephone on the last hours immediately prior to the closure of the Call

CareerService - Politecnico di Milano, Piazza Leonardo Da Vinci 32, 20133 Milano 💊 (+39) 02.2399.2535 🔚 (+39) 02.2399.2530 | careerservice.international@polimi.it

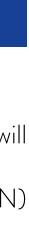

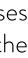

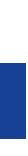